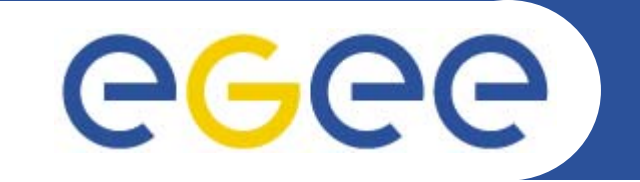

# **Special jobs with the gLite WMS**

*Valeria ArdizzoneINFNFirst gLite tutorial on GILDA, Catania, 13-15.06.2005*

**www.eu-egee.org**

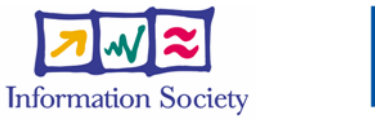

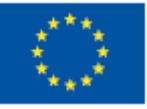

INFSO-RI-508833

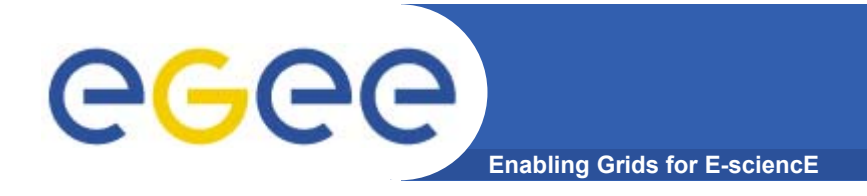

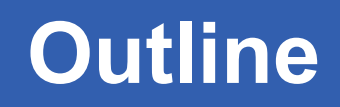

- •**DAG**
- •**Checkpointable**
- •**MPI**
- •**Interactive**

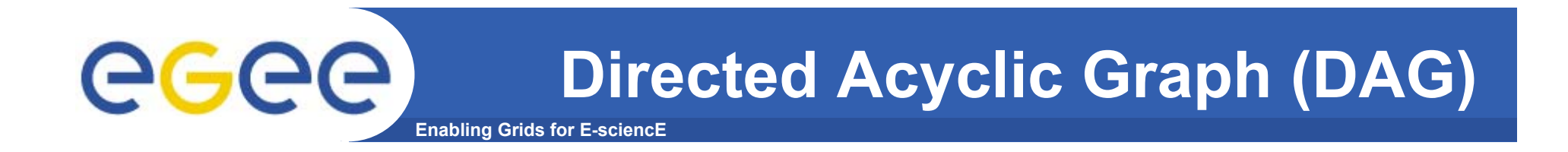

 $\bullet$ **A DAG represents a set of jobs:** 

*Nodes*

*= Jobs Edges = Dependencies*

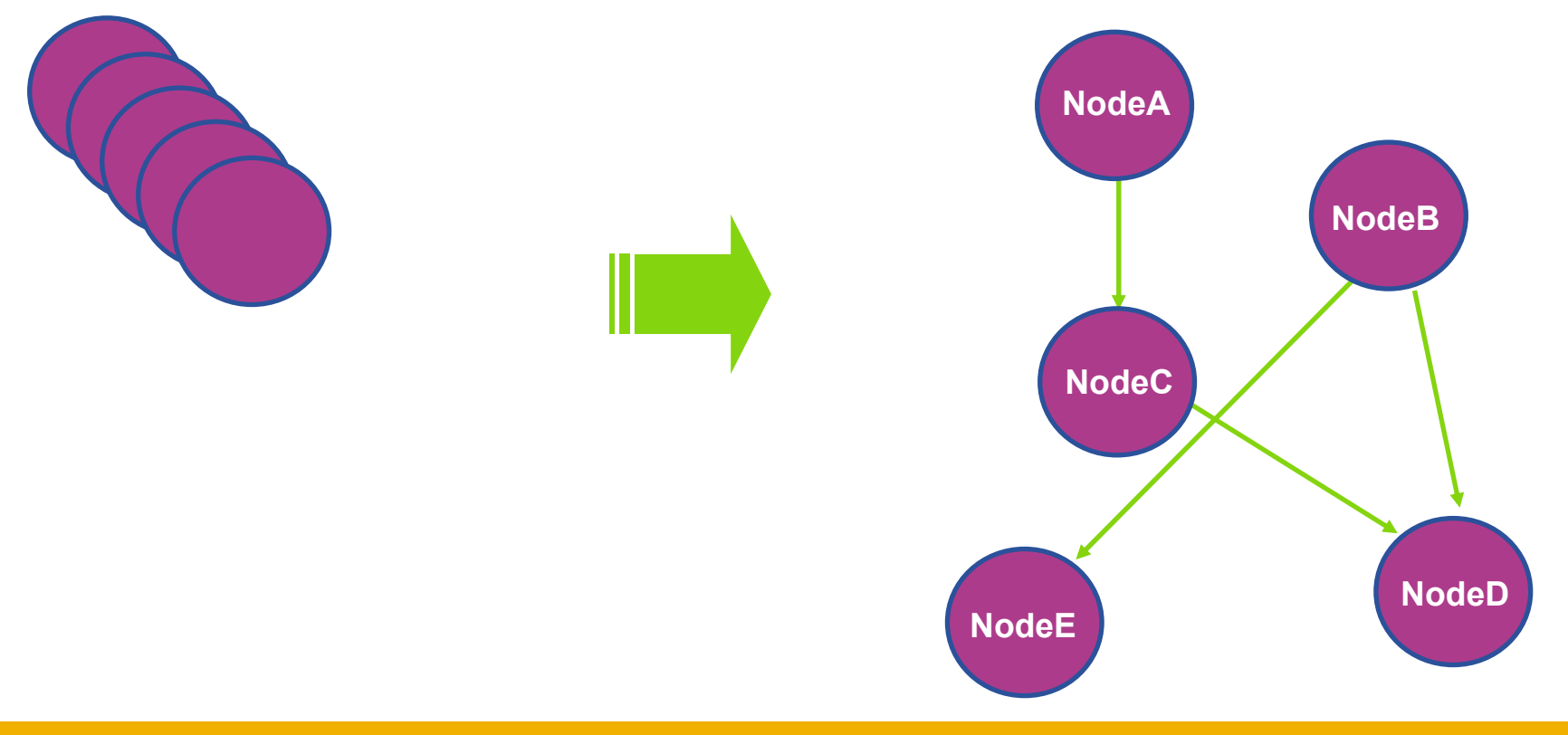

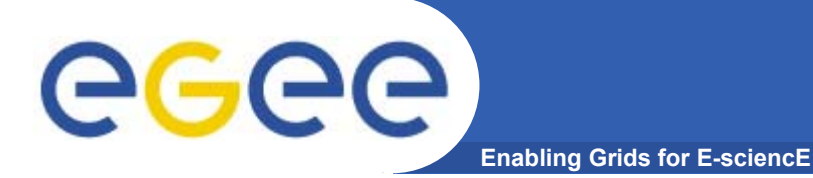

## **DAG: JDL Structure**

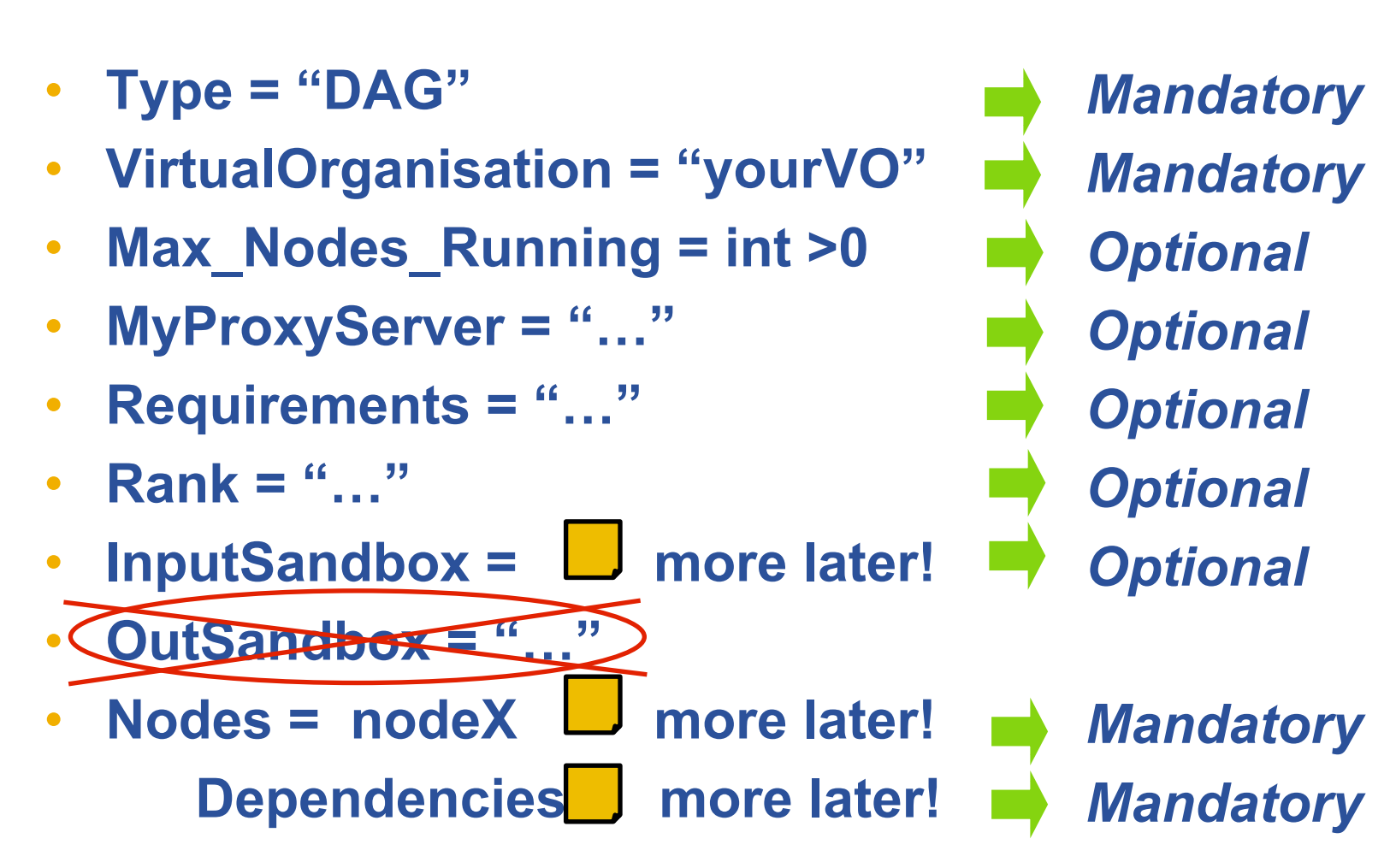

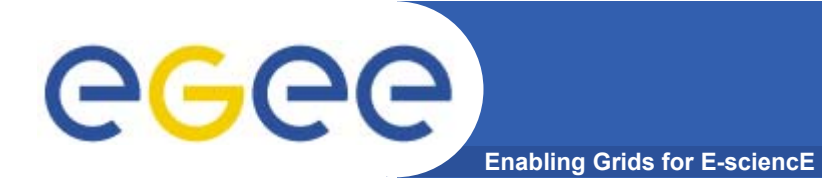

### **The** *Nodes* **attribute is the core of the DAG description;**

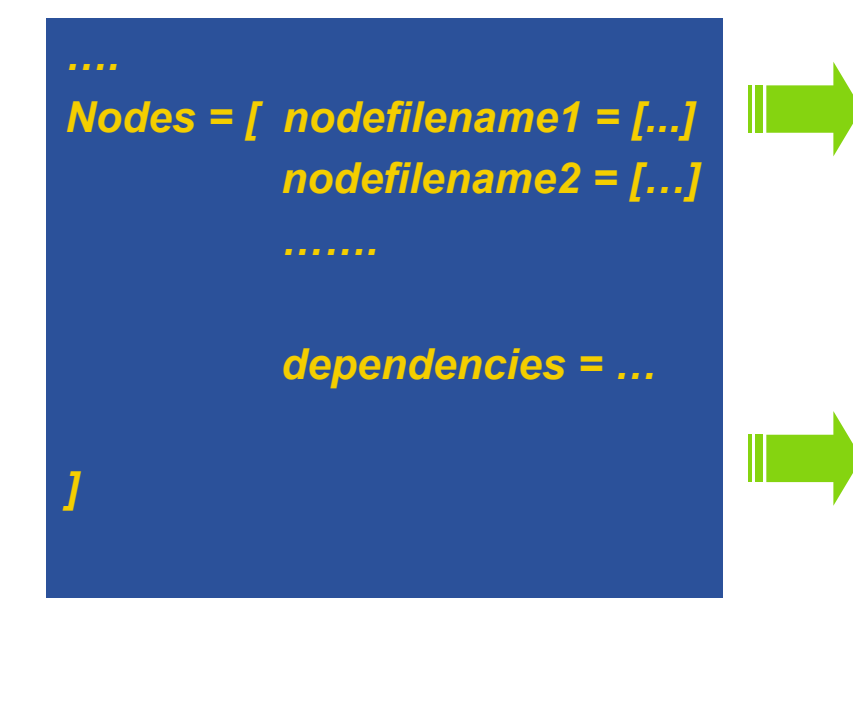

*Nodefilename1 = [ file = "foo.jdl"; ] Nodefilename2 = [ file = "/home/vardizzo/test.jdl"; retry* = 2; *Nodefilename1 = [ description = [ JobType <sup>=</sup>"Normal"; Executable <sup>=</sup>"abc.exe"; Arguments = "1 2 3"; OutputSandbox = […]; InputSandbox = […]; ….. ] retry = 2; ]*

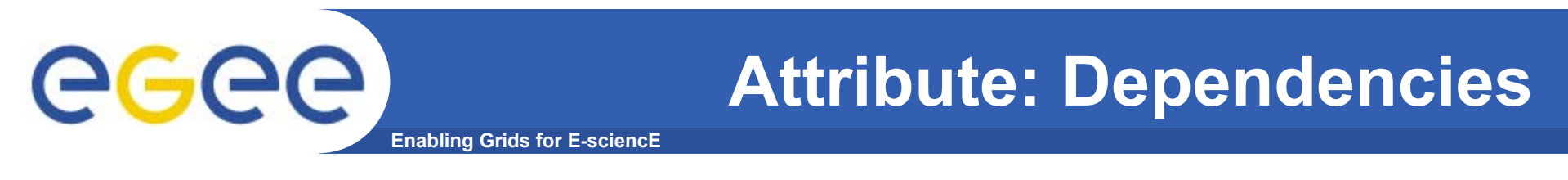

• **It is a list of lists representing the dependencies between the nodes of the DAG.**

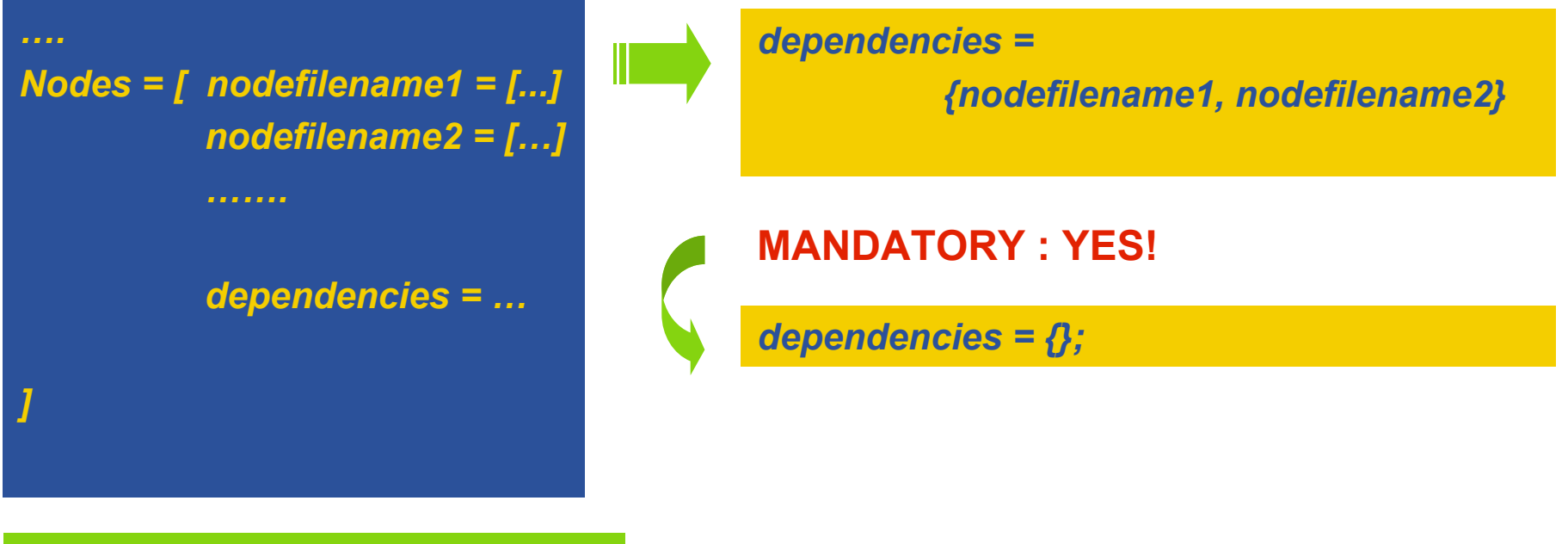

*{ nodefilename1, nodefilename2 }*

*{ { nodefilename1, nodefilename2 }, nodefilename3 }*

*{ { { nodefilename1, nodefilename2}, nodefilename3}, nodefilename4 }*

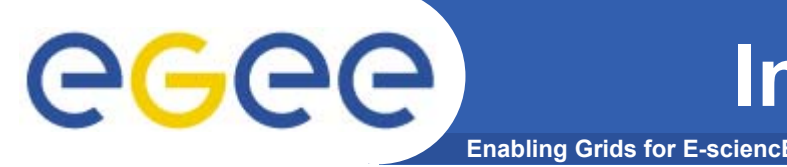

• **All nodes inherit the value of the attributes from the one specified for the DAG.**

• **Nodes without any InputSandbox values, have to contain in their description an empty list:**

**InputSandbox <sup>=</sup>***{ };*

**Type <sup>=</sup>"DAG" VirtualOrganisation <sup>=</sup>"yourVO" Max\_Nodes\_Running = int >0** *JobType <sup>=</sup>"Normal";* **MyProxyServer <sup>=</sup>"…"** *Executable <sup>=</sup>"abc.exe";* **Requirements <sup>=</sup>"…"** *OutputSandbox = {"myout.txt"};* **InputSandbox <sup>=</sup>***{ };* **Nodes = [ nodefilename =[];** *"/home/vardizzo/myfile.txt",* **…..** *root.InputSandbox; }; NodeA= [ description = [ InputSandbox = { ] ]*

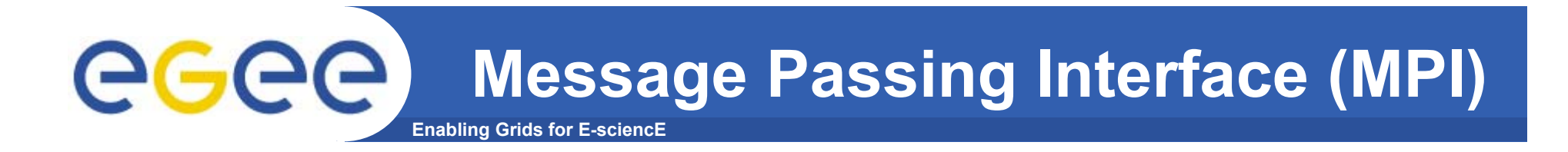

- •**The MPI job is run in parallel on several processors.**
- $\bullet$ **Libraries supported for parallel jobs: MPICH.**
- $\bullet$  **Currently, execution of parallel jobs is supported only on single CE's.**

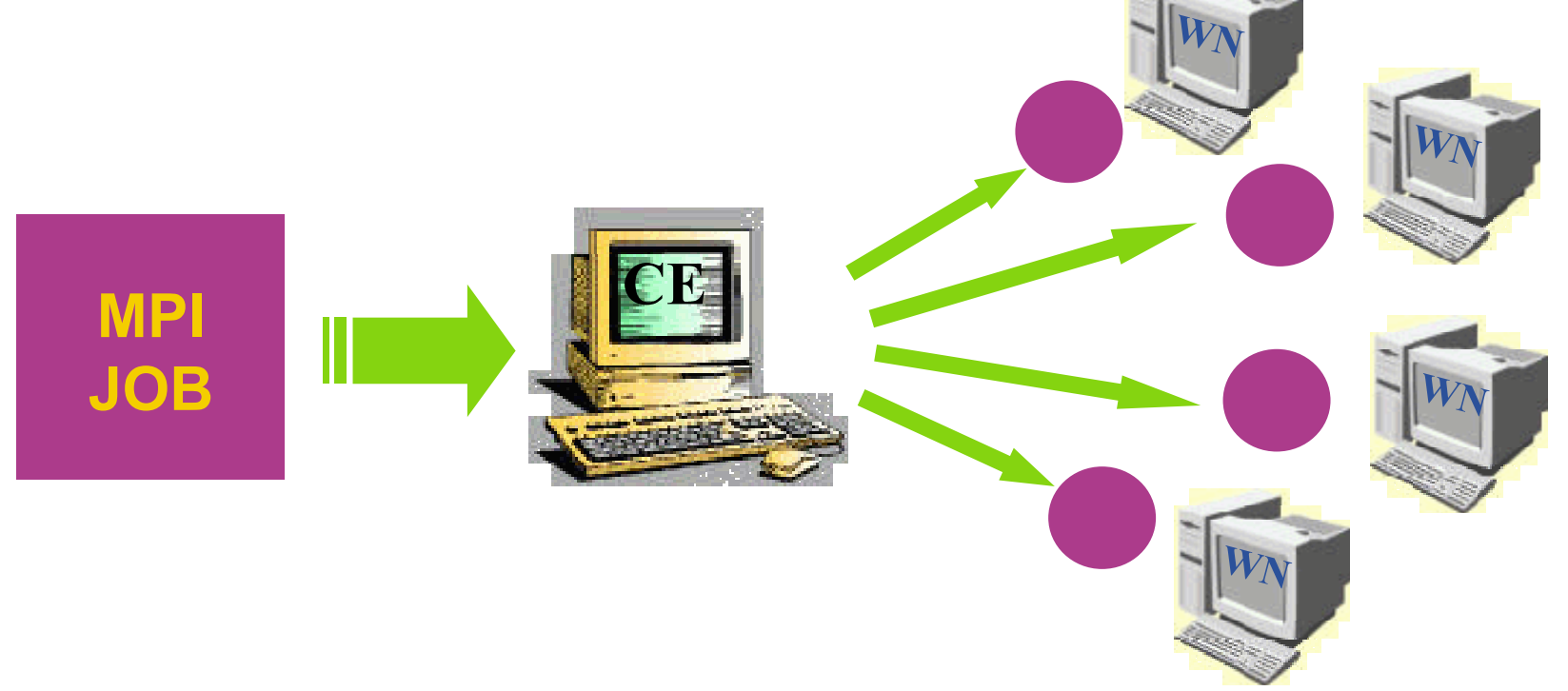

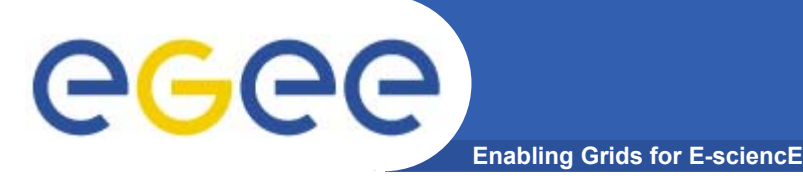

# **MPI: JDL Structure**

- •**Type = "job";**
- •**JobType <sup>=</sup>"MPICH";**
- •**Executable = "…";**
- $\bullet$ **NodeNumber = "int > 1";**
- •**Argument = "…";**
- $\bullet$ **Requirements =**

*Mandatory Mandatory Mandatory Mandatory Optional Mandatory*

**Member("MpiCH", other.GlueHostApplicationSoftwareRunTimeEnvironment) &&** *other.GlueCEInfoTotalCPUs >= NodeNumber* **;**

 $\bullet$ **Rank =** *other.GlueCEStateFreeCPUs;*

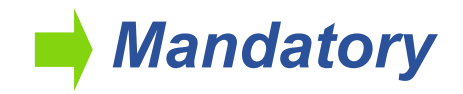

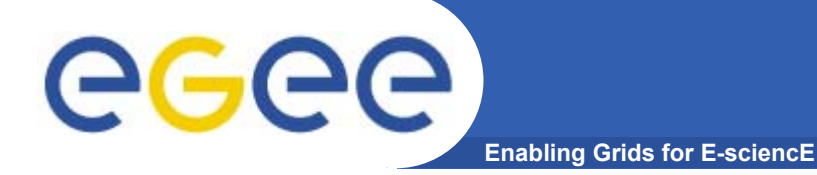

```
Type ="Job";
JobType ="MPICH";
```

```
Executable ="MPItest.sh";
Arguments ="cpi 2";
NodeNumber = 2;
```

```
StdOutput ="test.out";
StdError ="test.err";
```

```
InputSandbox = {"MPItest.sh","cpi"};
OutputSandbox = {"test.err","test.out","executable.out"};
```

```
Requirements = other.GlueCEInfoLRMSType == "PBS" || 
  other.GlueCEInfoLRMSType == "LSF";
```
**MPI.jdl** 

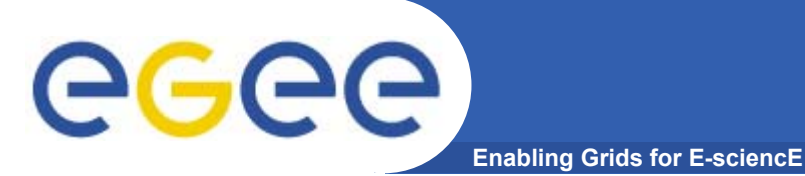

- • **It is a mechanism by which a job can access at some information about the job…at execution time!**
- • **Two ways for parsing elements from BrokerInfo file: 1)Directly from the job; 2)From the UI with CLI and "***.BrokerInfo***" file;**

**edg-brokerinfo | glite-brokerinfo [options] function param**

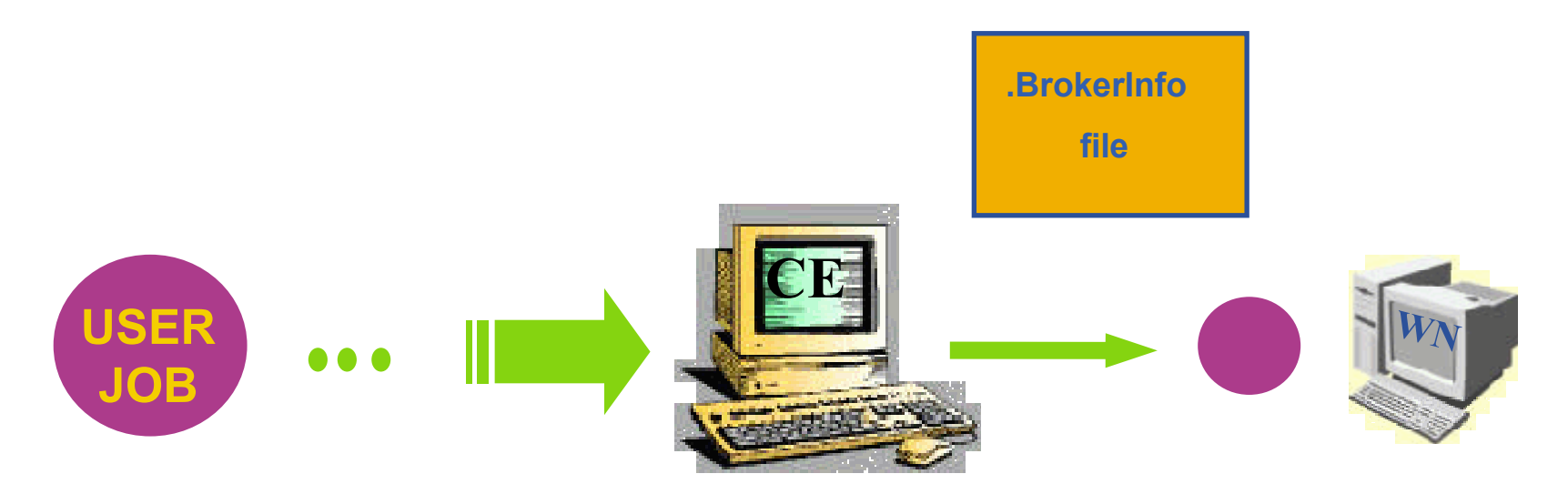

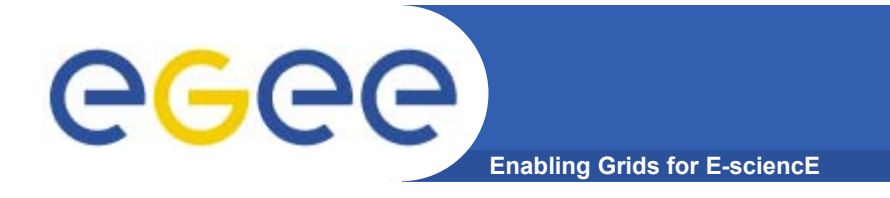

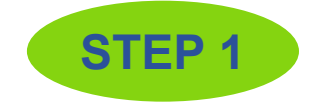

**MPITest.sh (1)**

## **#!/bin/sh**

**#**

### **# this parameter is the binary to be executed EXE=\$1 # this parameter is the number of CPU's to be reserved for parallel executionCPU\_NEEDED=\$2**

**# prints the name of the master node echo "Running on: \$HOSTNAME"**

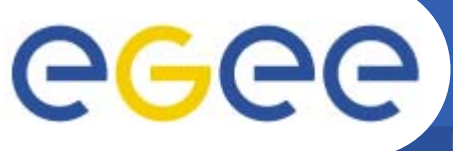

# **MPITest.sh (2)**

**Enabling Grids for E-sciencE**

```
if [ -f "$PWD/.BrokerInfo" ] ; then
    TEST_LSF=`edg-brokerinfo getCE | cut -d/ -f2 | grep lsf`
elseTEST_LSF=`ps -ef | grep sbatchd | grep -v grep`
fiif [ "x$TEST_LSF" = "x" ] ; then
    # prints the name of the file containing the nodes allocated for parallel execution
    echo "PBS Nodefile: $PBS_NODEFILE"
    # print the names of the nodes allocated for parallel execution
    cat $PBS_NODEFILE
    echo "*************************************"HOST_NODEFILE=$PBS_NODEFILE
else# print the names of the nodes allocated for parallel execution
    echo "LSF Hosts: $LSB_HOSTS"
    # loops over the nodes allocated for parallel execution
    HOST_NODEFILE=`pwd`/lsf_nodefile.$$
    for host in ${LSB_HOSTS}
    doecho $host >> ${HOST_NODEFILE}
    donefiSTEP 2
```
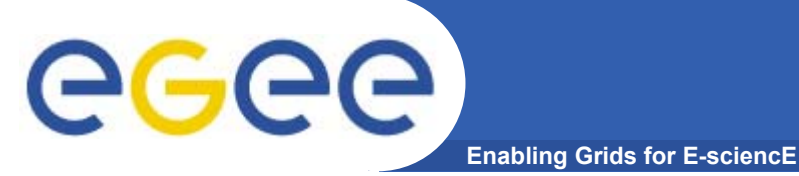

## **MPITest.sh(3)**

**echo "\*\*\*\*\*\*\*\*\*\*\*\*\*\*\*\*\*\*\*\*\*\*\*\*\*\*\*\*\*\*\*\*\*\*\*\*\*"# prints the working directory on the master node echo "Current dir: \$PWD" echo "\*\*\*\*\*\*\*\*\*\*\*\*\*\*\*\*\*\*\*\*\*\*\*\*\*\*\*\*\*\*\*\*\*\*\*\*\*"**

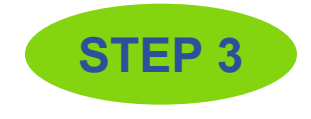

#### **for i in `cat \$HOST\_NODEFILE` ; do**

**echo "Mirroring via SSH to \$i"**

**# creates the working directories on all the nodes allocated for parallel execution**

**ssh \$i mkdir -p `pwd`**

**# copies the needed files on all the nodes allocated for parallel execution /usr/bin/scp -rp ./\* \$i:`pwd`**

**# checks that all files are present on all the nodes allocated for parallel execution echo `pwd`**

**ssh \$i ls `pwd`**

**# sets the permissions of the files**

**ssh \$i chmod 755 `pwd`/\$EXE**

**ssh \$i ls -alR `pwd`**

**echo "@@@@@@@@@@@@@@@"**

**done**

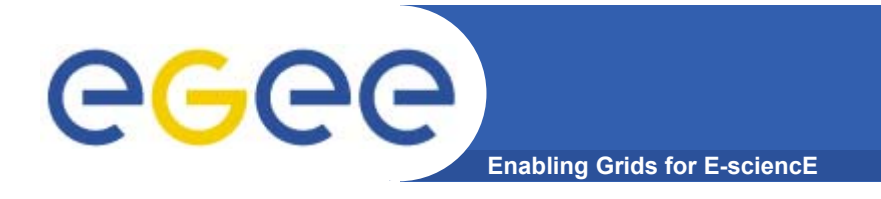

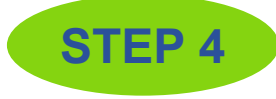

**MPITest.sh (4)**

**# execute the parallel job with mpirun echo "\*\*\*\*\*\*\*\*\*\*\*\*\*\*\*\*\*\*\*\*\*\*\*\*\*\*\*\*\*\*\*\*\*"echo "Executing \$EXE" chmod 755 \$EXE ls -lmpirun -np \$CPU\_NEEDED -machinefile \$HOST\_NODEFILE `pwd`/\$EXE > executable.out**

**echo "\*\*\*\*\*\*\*\*\*\*\*\*\*\*\*\*\*\*\*\*\*\*\*\*\*\*\*\*\*\*\*\*\*"** 

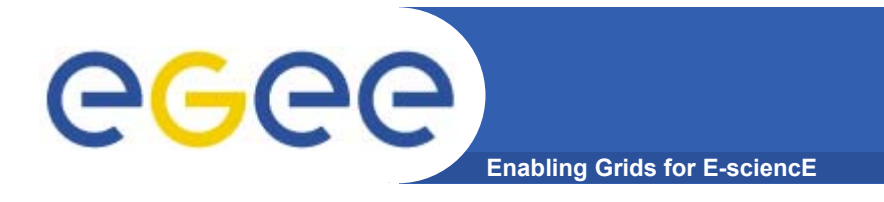

**[glite-tutor] /home/vardizzo <sup>&</sup>gt; cat executable.out Process 0 of 2 on grid037.ct.infn.it pi is approximately 3.1415926544231318, Error is 0.0000000008333387wall clock time = 10.003797Process 1 of 2 on grid037.ct.infn.it**

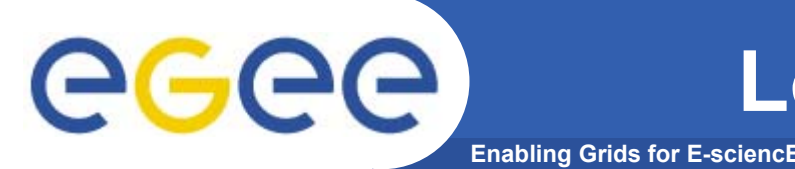

- •**It is a job that can be decomposed in several steps;**
- • **In every step the job state can be saved in the LB and retrieved later in case of failures;**
- $\bullet$  **The job can start running from a previously saved state instead from the beginning again.**

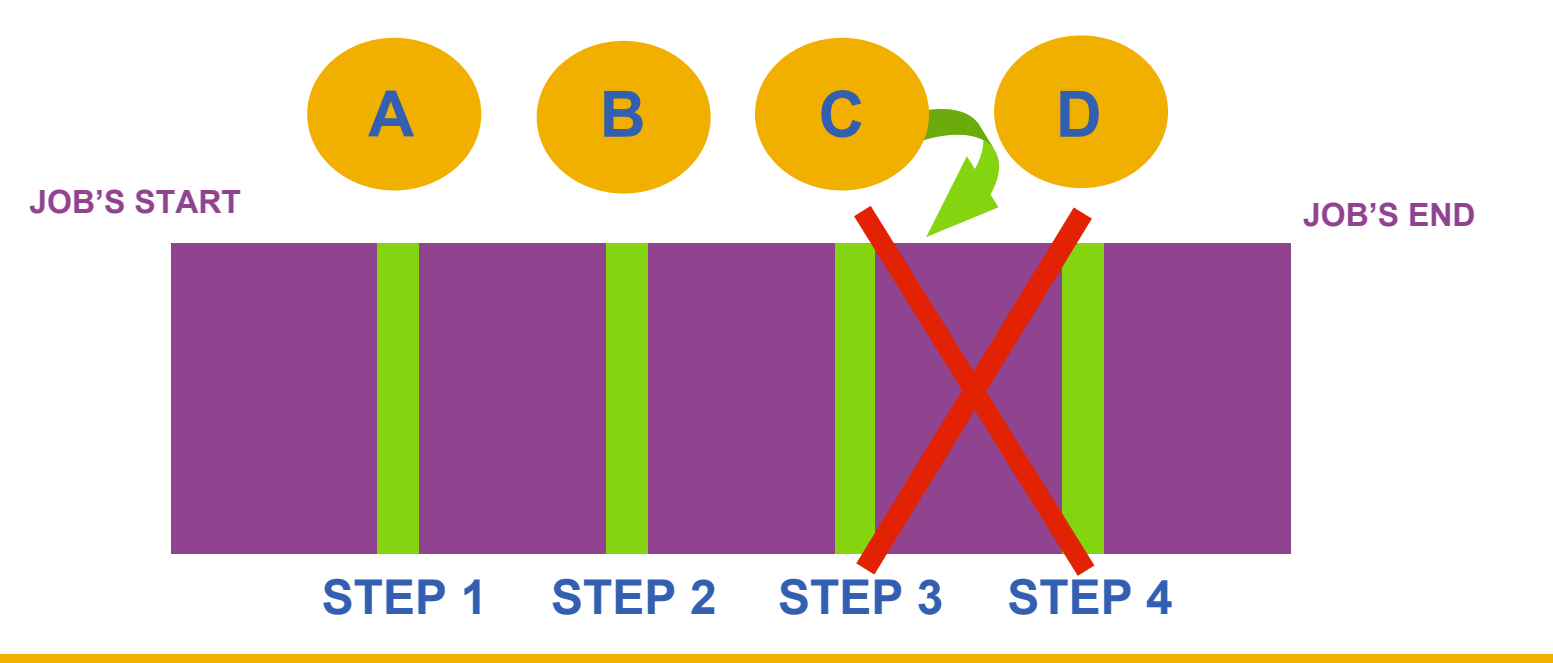

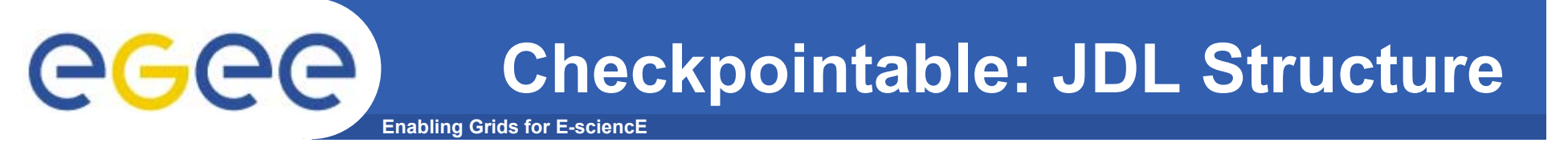

- •**Type = "job";**
- •**JobType <sup>=</sup>"checkpointable";**
- •**Executable = "…";**
- •**JobSteps = "list int | list string";**
- $\bullet$ **CurrentStep = "int > = 0";**
- $\bullet$ **Argument = "…";**
- $\bullet$ **Requirements = "…";**
- •**Rank = "";**

*Mandatory Mandatory Mandatory Mandatory Mandatory Optional Optional Optional*

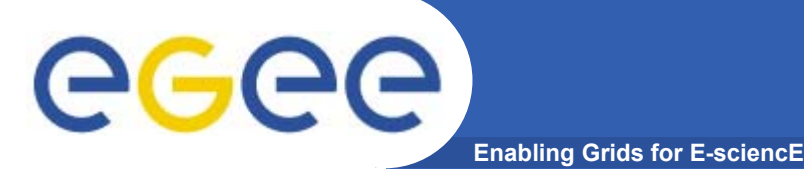

# **LCG | gLite Commands**

•**JDL Submission:**

> **edg-job-submit –o guidfile jobCheck.jdl glite-job-submit –o guidfile jobCheck.jdl**

 $\bullet$ **JDL Status:**

**edg-job-status –i guidfile | glite-job-status –i guidfile** 

 $\bullet$ **JDL Output:**

**edg-job-get-output –i guidfile | glite-job-output –i guidfile**

 $\bullet$ **Get Latest Job State:**

> **edg-job-get-chkpt –o statefile –i guidfile glite-job-get-chkpt –o statefile –i guidfile**

- • **Submit a JDL from a state: edg-job-submit -chkpt statefile –o guidfile jobCheck.jdl glite-job-submit -chkpt statefile –o guidfile jobCheck.jdl**
- $\bullet$ **See also [options] from –help of the commands.**

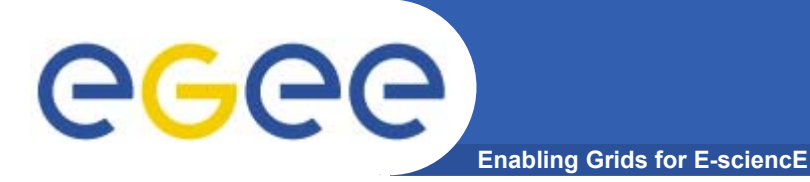

- • **It is a job whose standard streams are forwarded to the submitting client.**
- • **The DISPLAY environment variable has to be set correctly, because an X window is open.**

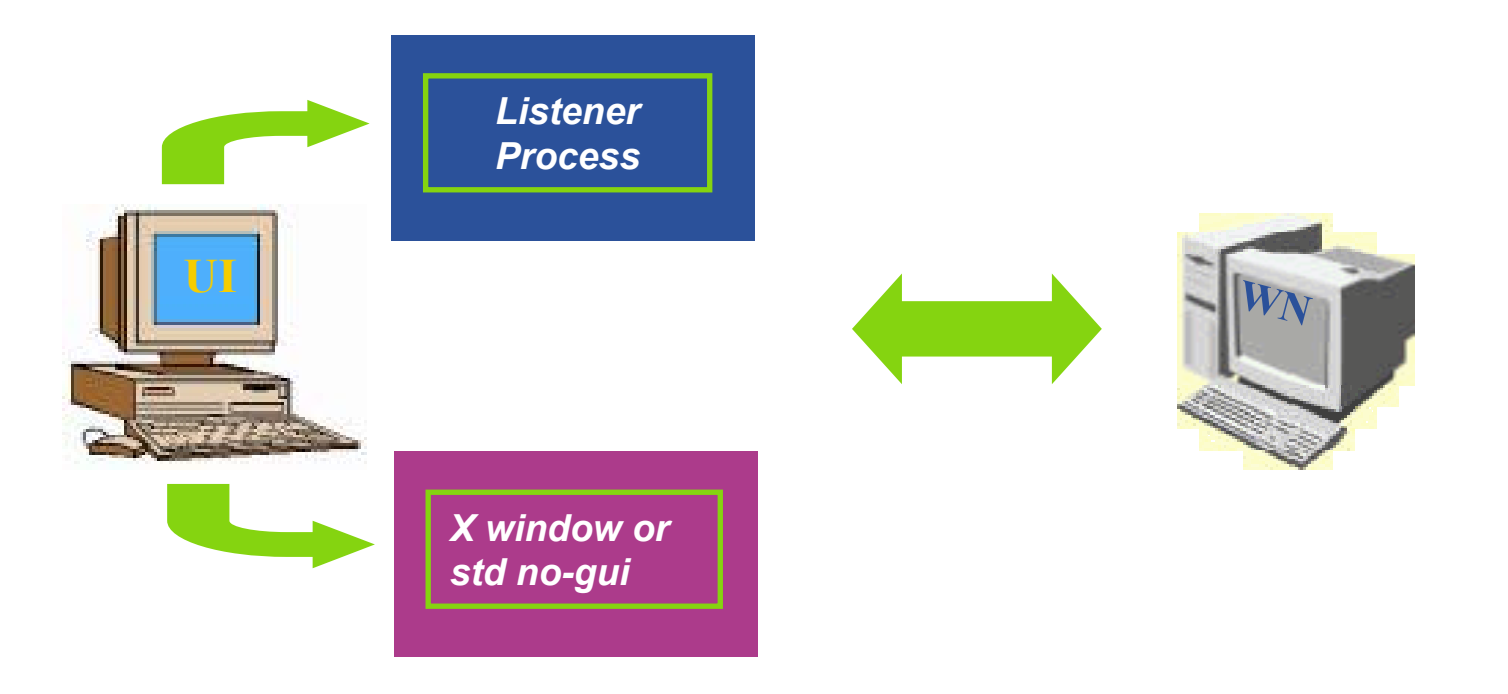

INFSO-RI-508833

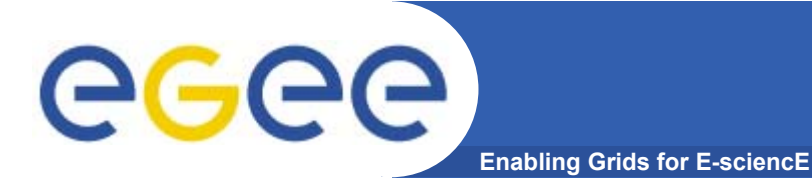

# **Interactive: JDL Structure**

- •**Type = "job";**
- •**JobType <sup>=</sup>"interactive";**
- •**Executable = "…";**
- •**Argument = "…";**
- •ListenerPort = "int >  $0$ ";
- $\bullet$ **OutputSandbox = "";**
- $\bullet$ **Requirements = "…";**
- •**Rank = "";**

**LCG | gLite Commands:**

*Mandatory* 

- *Mandatory*
- *Mandatory*
- *Optional*
- *Optional*
	- *Optional*
- *Mandatory*
- *Mandatory*

#### **edg-job-attach [options] <jobID> | glite-job-attach [options] <jobID>**

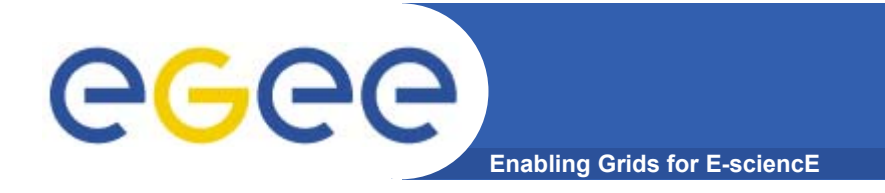

## **There are some questions ?**

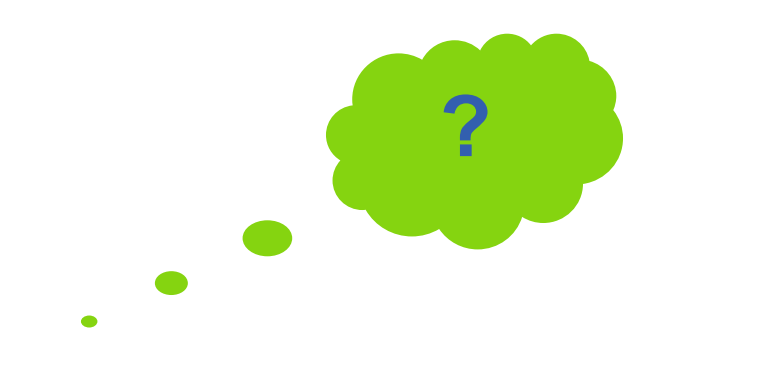